## **Book Mark Library Services Pty Ltd**

## **Fact Sheet - Printing Spine Labels**

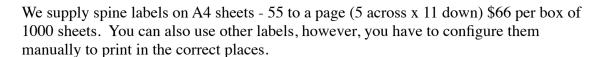

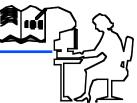

You can print spine labels by scanning individual items, typing in a range of item numbers or by their accession date.

## **Printing Spine Labels** Spine Labels Page Setup **CATALOGUING - Labels** 3 - Print Spine Labels Default Test Print 3 - Spine labels page setup These are the settings for our labels Side margins Horizontal pitch Click on **Default** and choose **5x11** (Dataman) and OK. Number down Change the other settings and click Save Heiaht 5 💠 Number across: Top margin: 8.5 11 💠 Side margin: Number down: 12.5 Label width: 32 Horizontal pitch: 38.2 Label height: 24 Vertical pitch: 25.2 Font... Arial, 12 pt

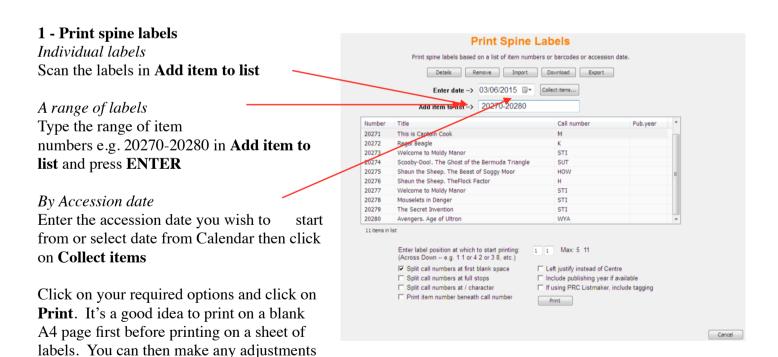

which may be necessary.